## Отображение приветствия на терминале

Параметр Отображение приветствия используется для выведения на экран терминала изображения и текста сообщения, например, приветствие сотрудника.

Изображение и текст будут показаны на экране терминала после успешной идентификации сотрудника. Выбор изображения и текста сообщения осуществляется с помощью WEB-интерфейса терминала.

Для включения или выключения отображения приветствия войдите в Меню – Настройки – Система. Чтобы отображать изображение и текст сообщения в разделе Дополнительно у параметра Отображение приветствия переместите переключатель в положение Вкл.

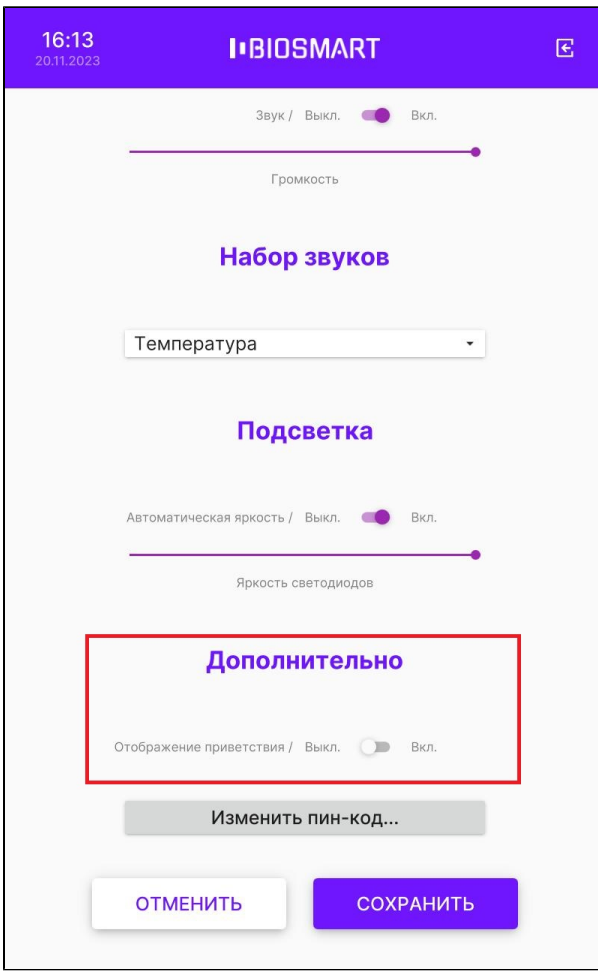

Нажмите СОХРАНИТЬ.